## **PASOS PARA EL MANEJO DEL SICOBA.**

## MENU PRINCIPAL DEL SISTEMA DE CONTROL ESCOLAR.

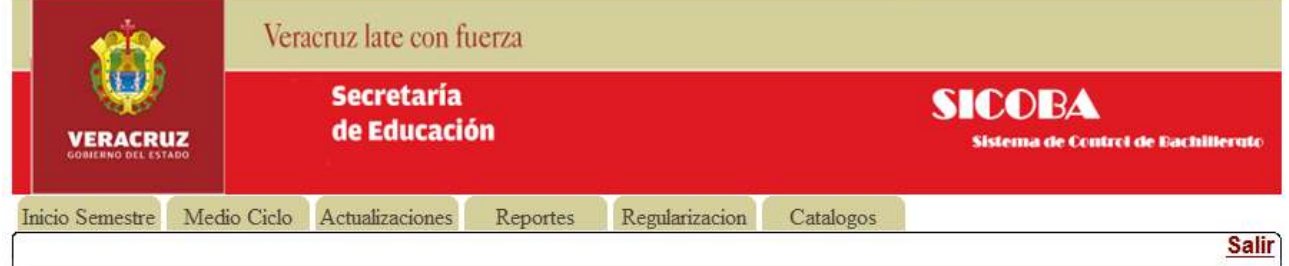

#### PASO 1.- CREACION DE GRUPOS.

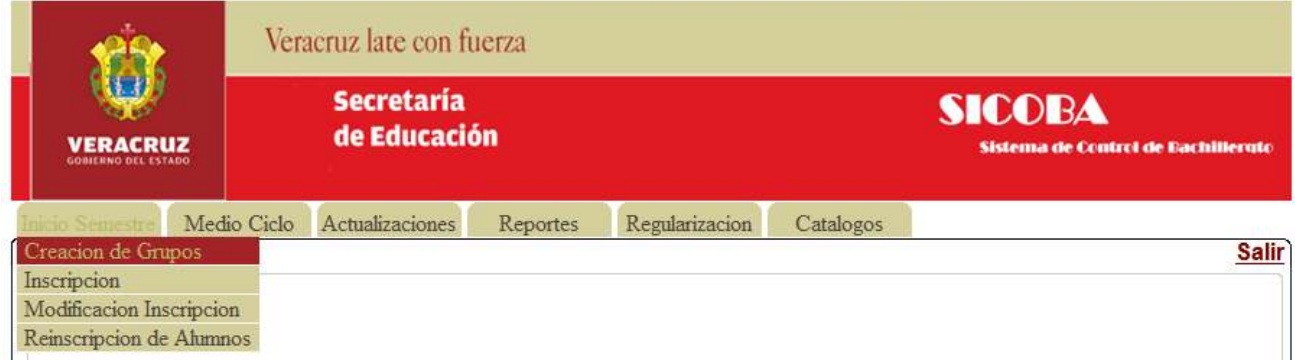

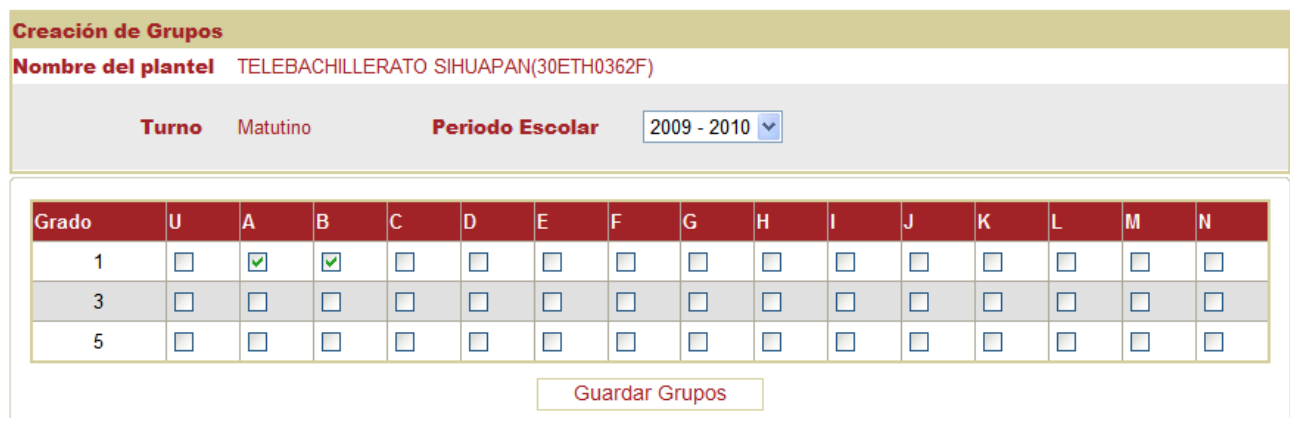

PASO 2.- REGISTRO DEL PROFESOR. (LA ASIGNACION DEL COORDINADOR ES A TRAVES DE CONTROL ESCOLAR)

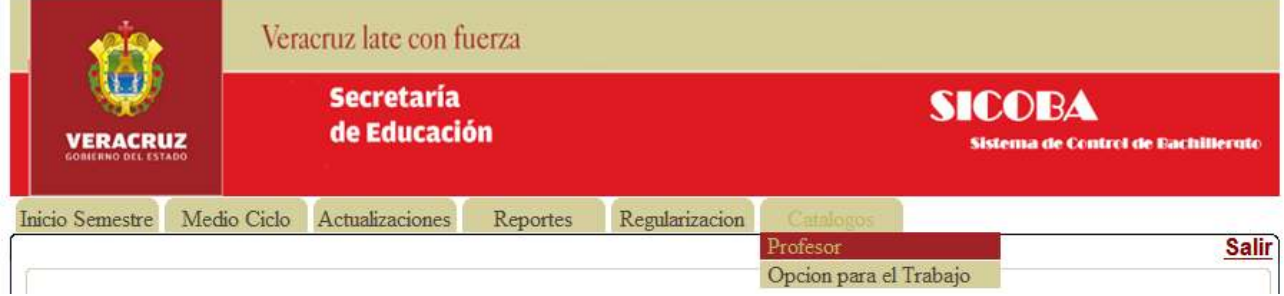

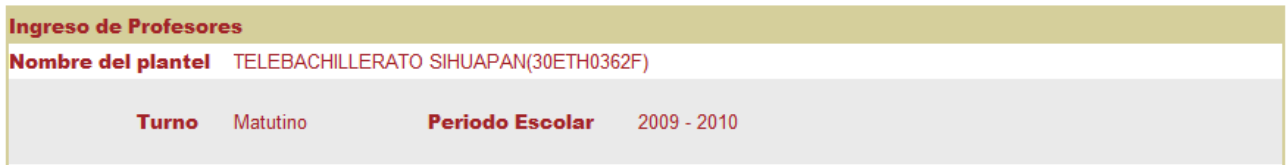

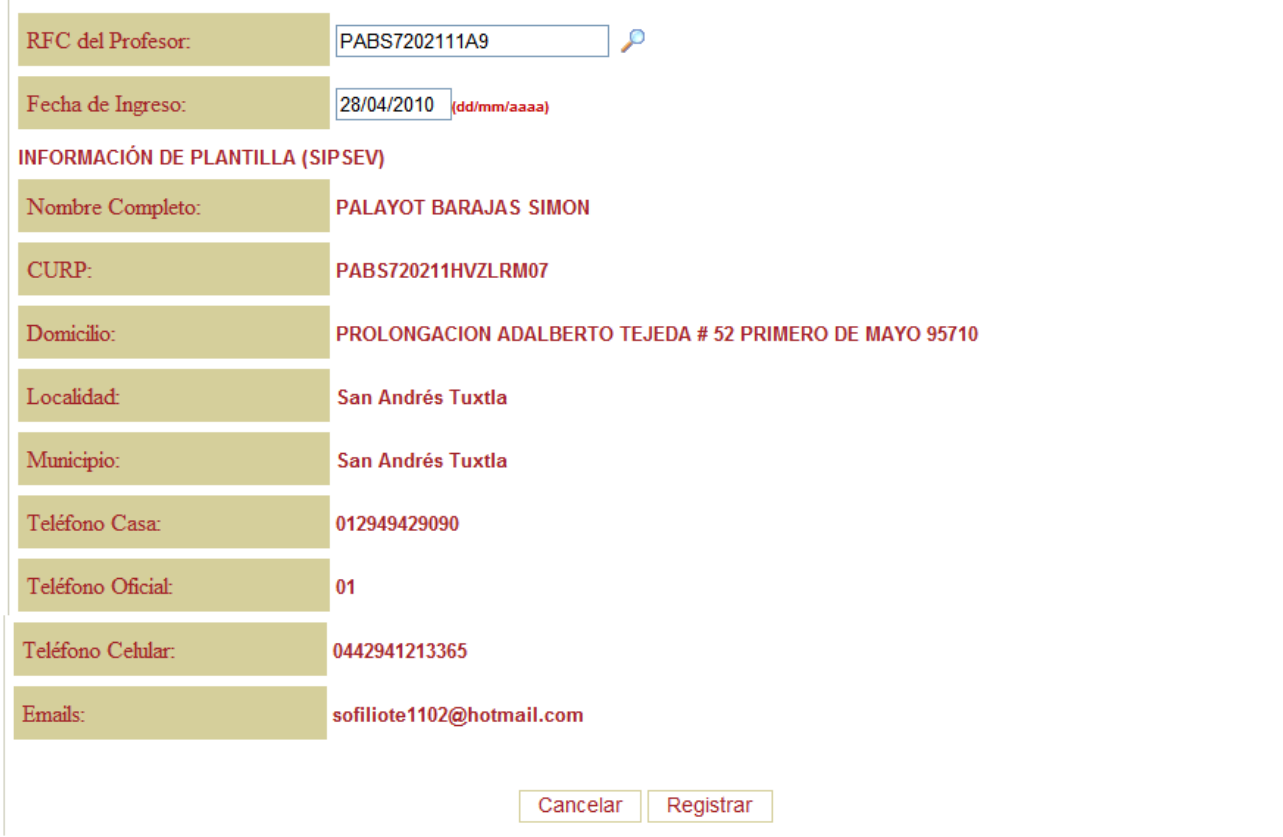

## PASO 3.- REGISTRO DE LA OPCION PARA EL TRABAJO (APARTIR DE TERCER SEMESTRE)

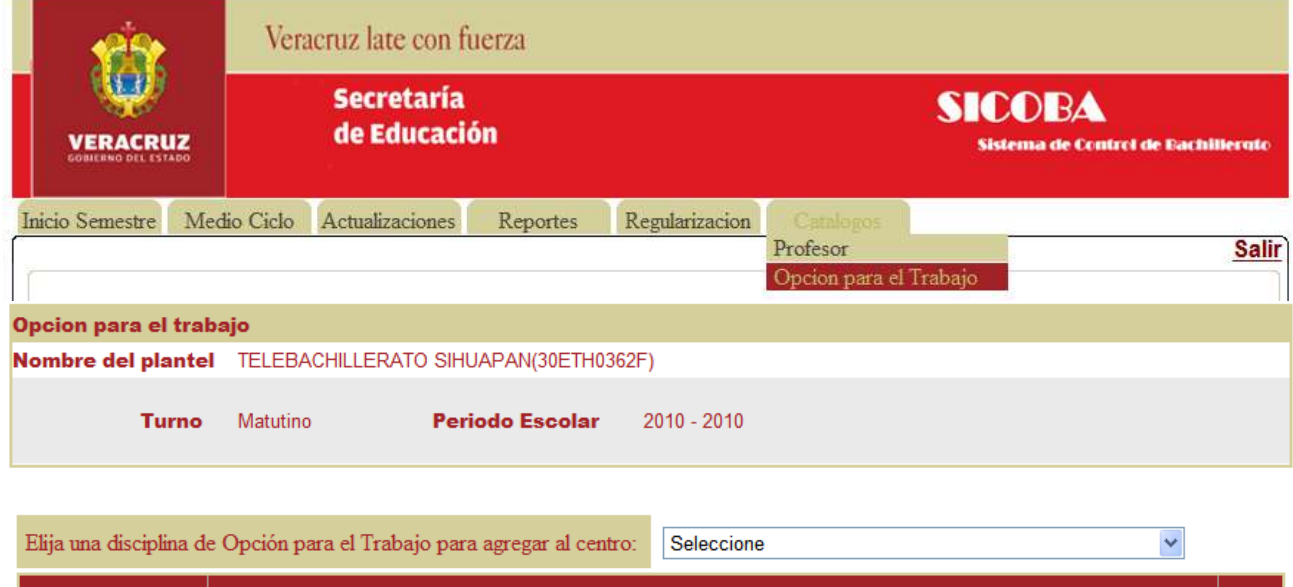

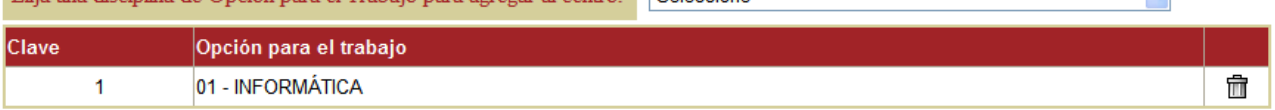

#### PASO 4.- INSCRIPCION DE ALUMNOS.

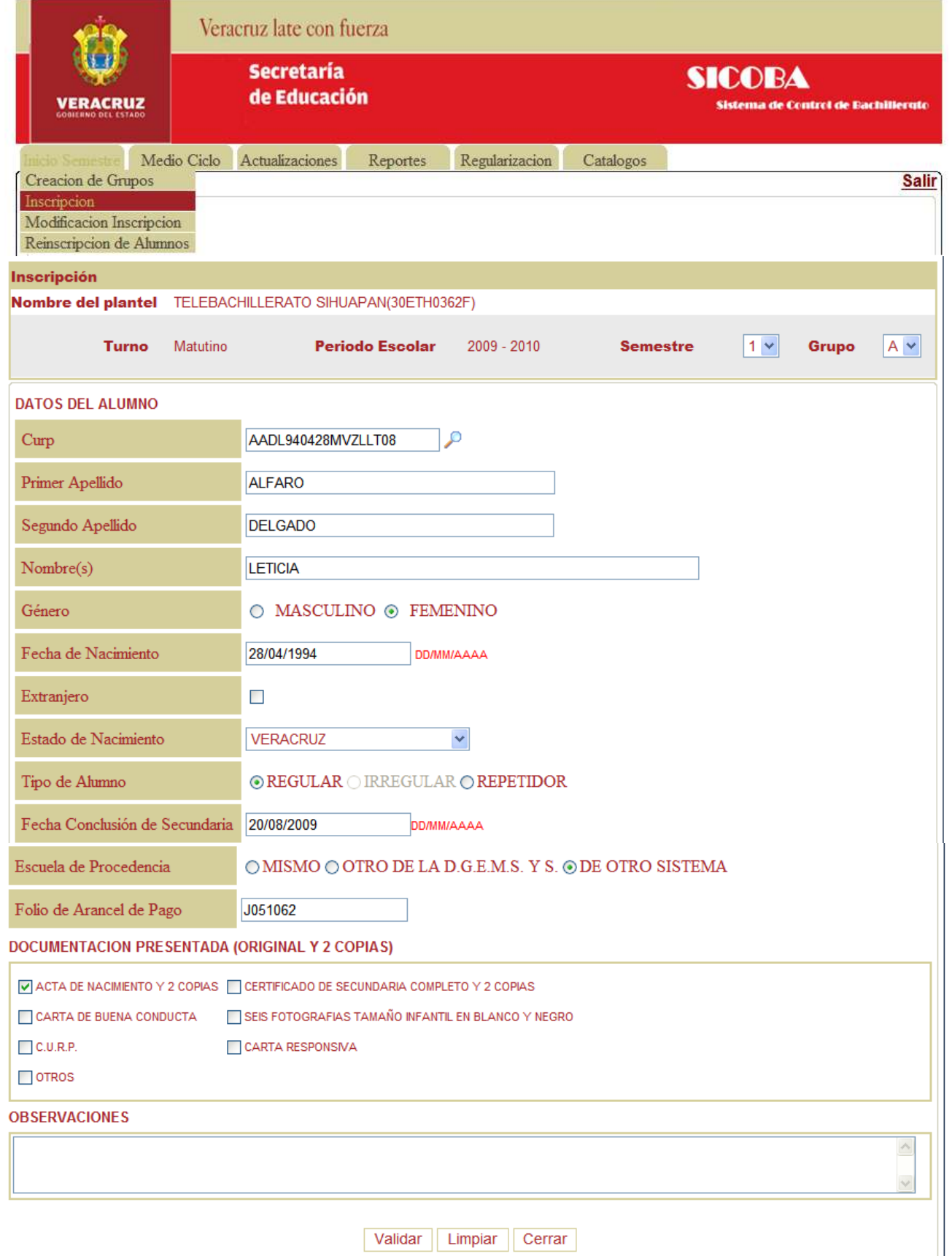

## PASO 5.- VISUALIZACION DE LA REINCO 202

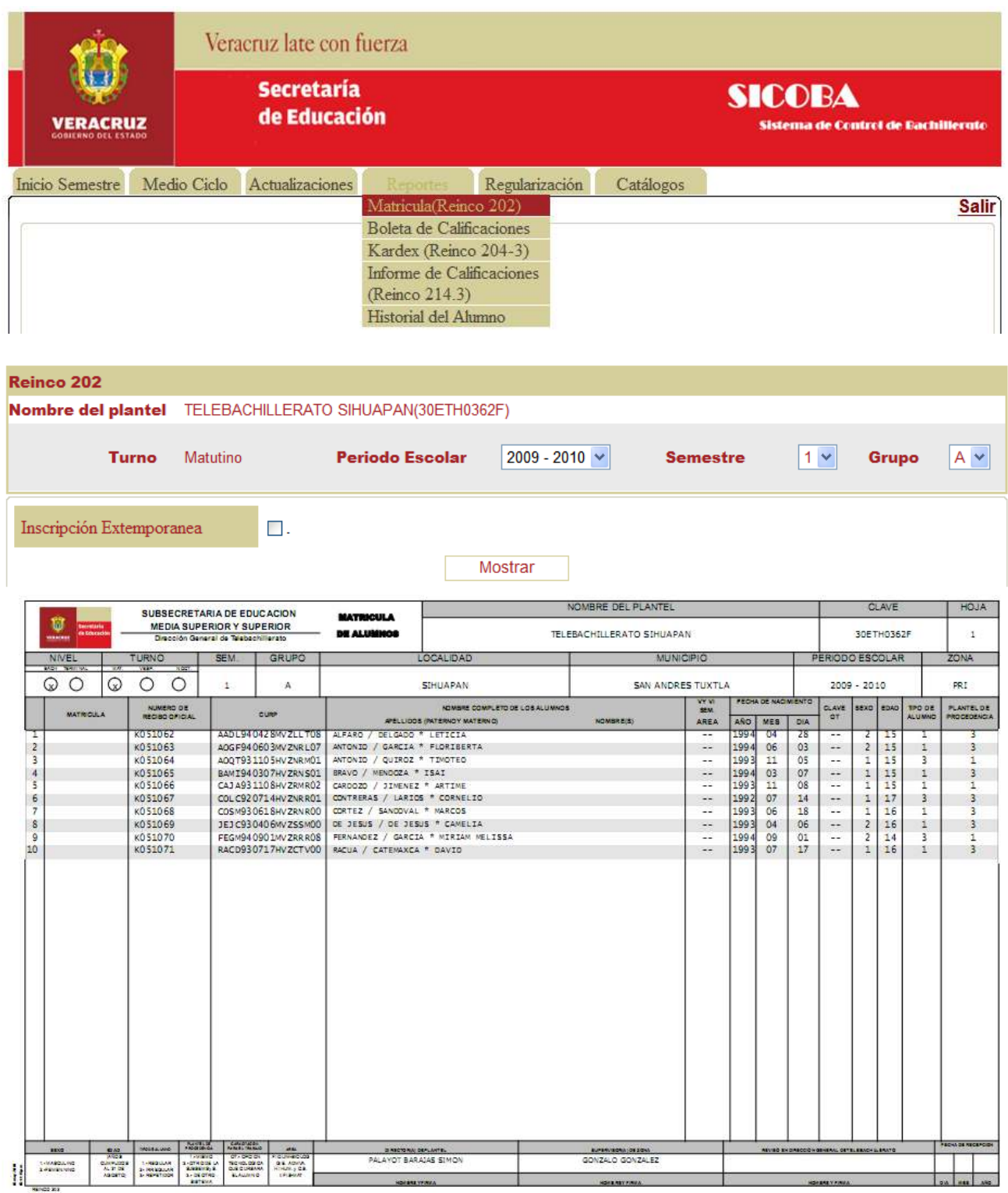

#### PASO 6.- MODIFICACION DE INSCRIPCION. (EN CASO DE QUE UN DATO EN LA INSCRIPCION ESTUVO MAL DESPUES DE CHECAR LA REINCO 202)

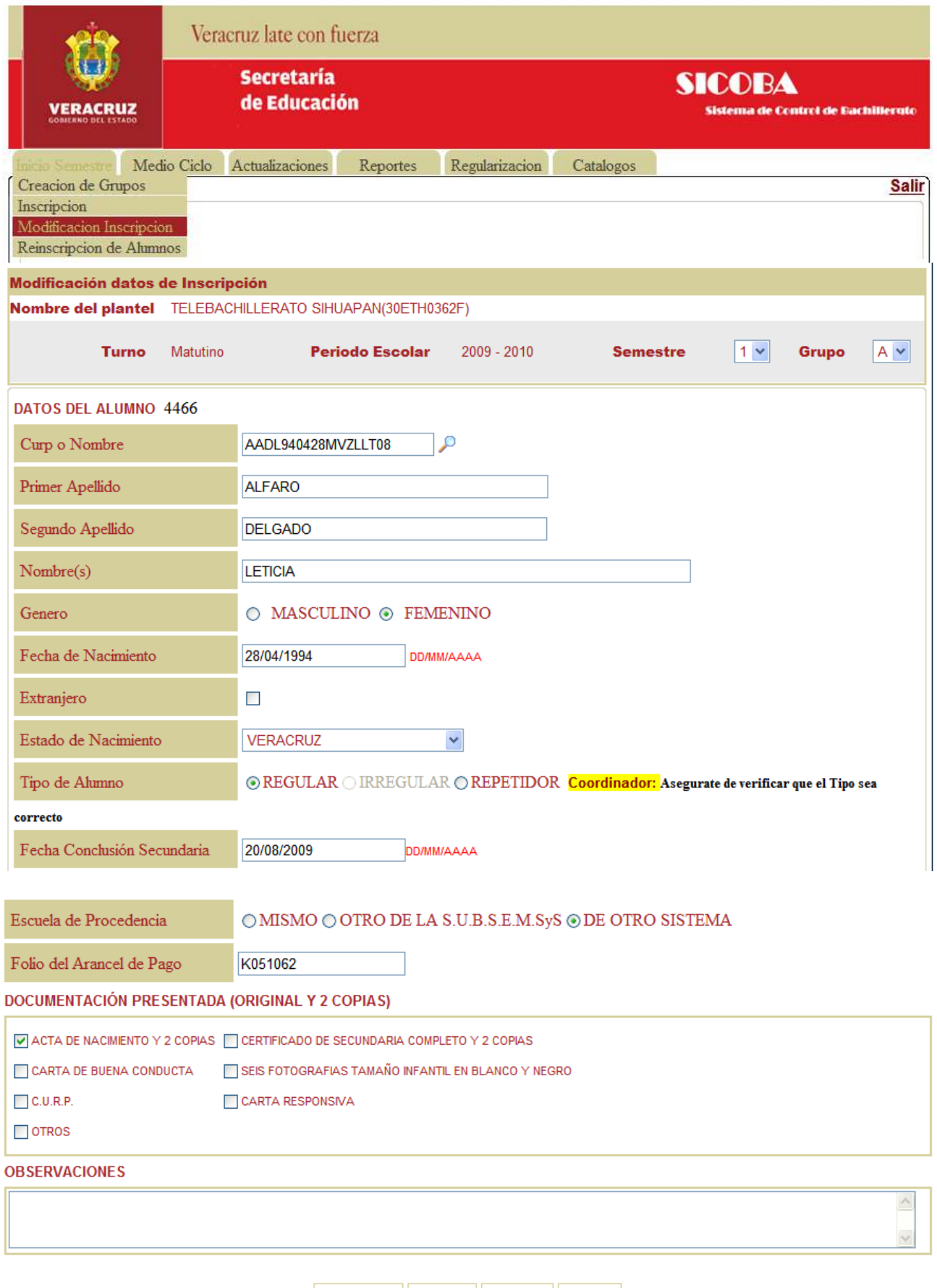

Procesar | Validar | Limpiar | Cerrar |

#### PASO 7.- REGISTRO DE DATOS DEL ALUMNO/TUTOR.

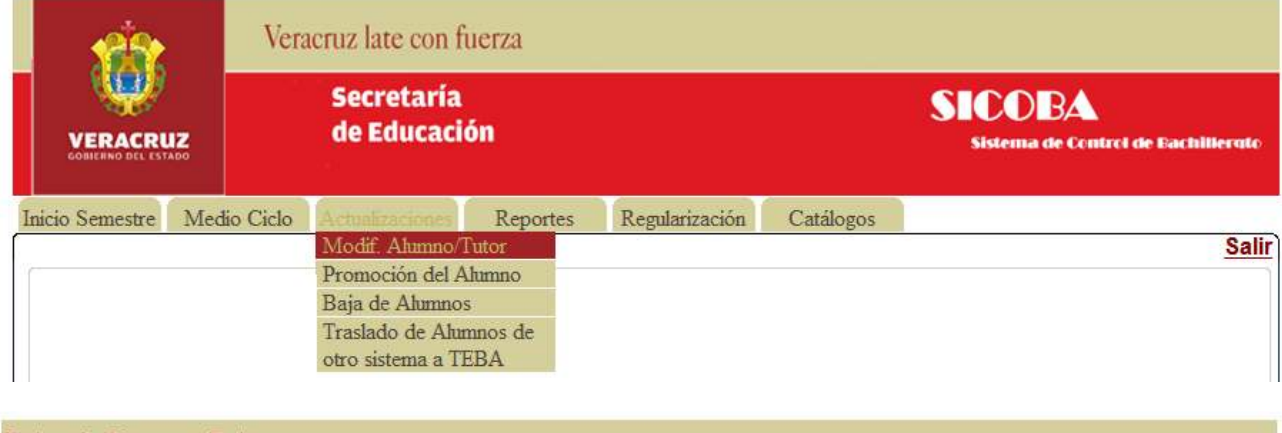

#### **Datos de Alumno y Tutor**

Nombre del plantel TELEBACHILLERATO SIHUAPAN(30ETH0362F)

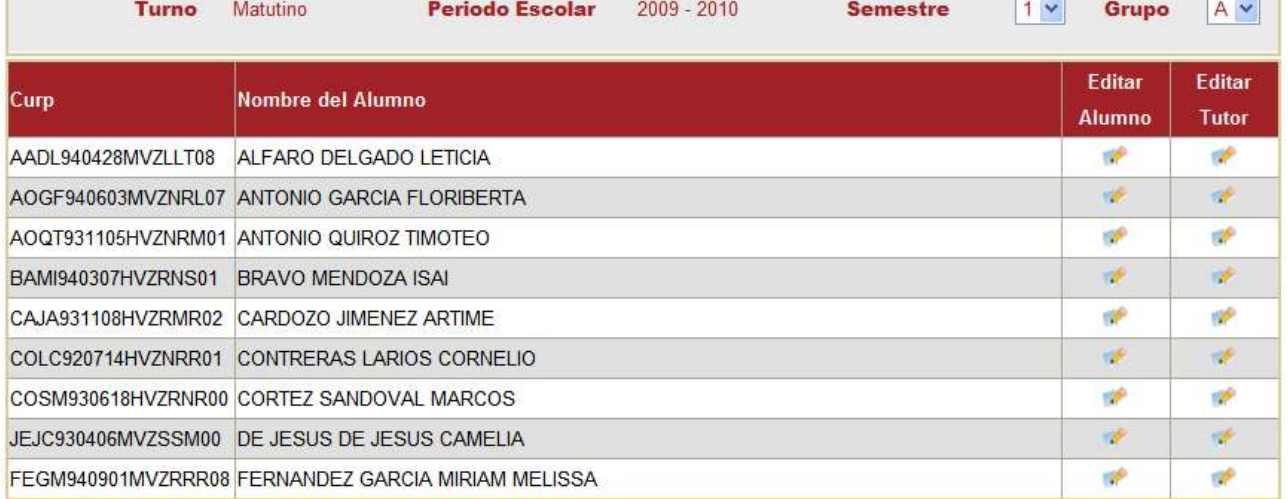

PASO 7.1 DATOS DEL ALUMNO

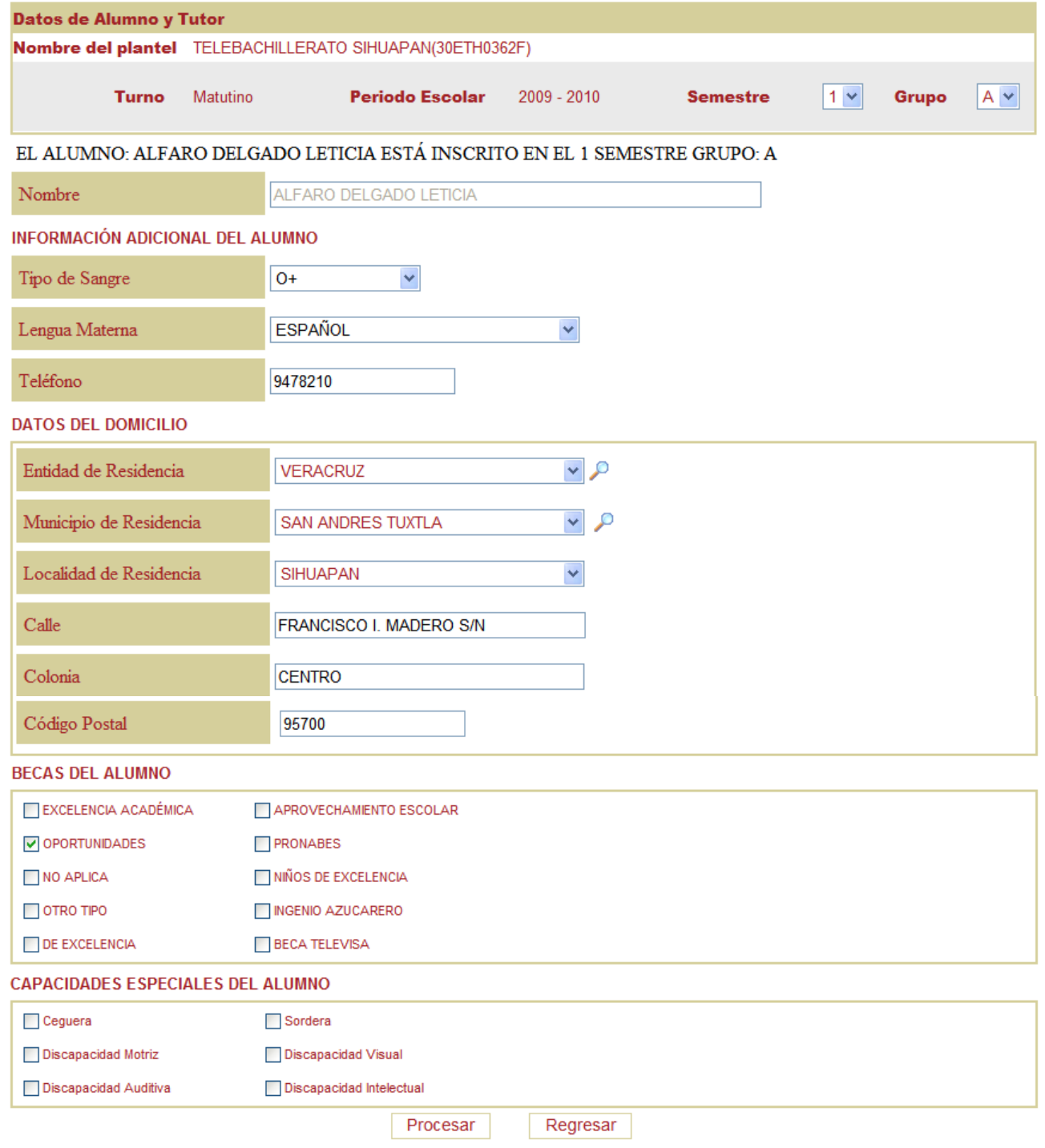

PASO 7.2 DATOS DEL TUTOR

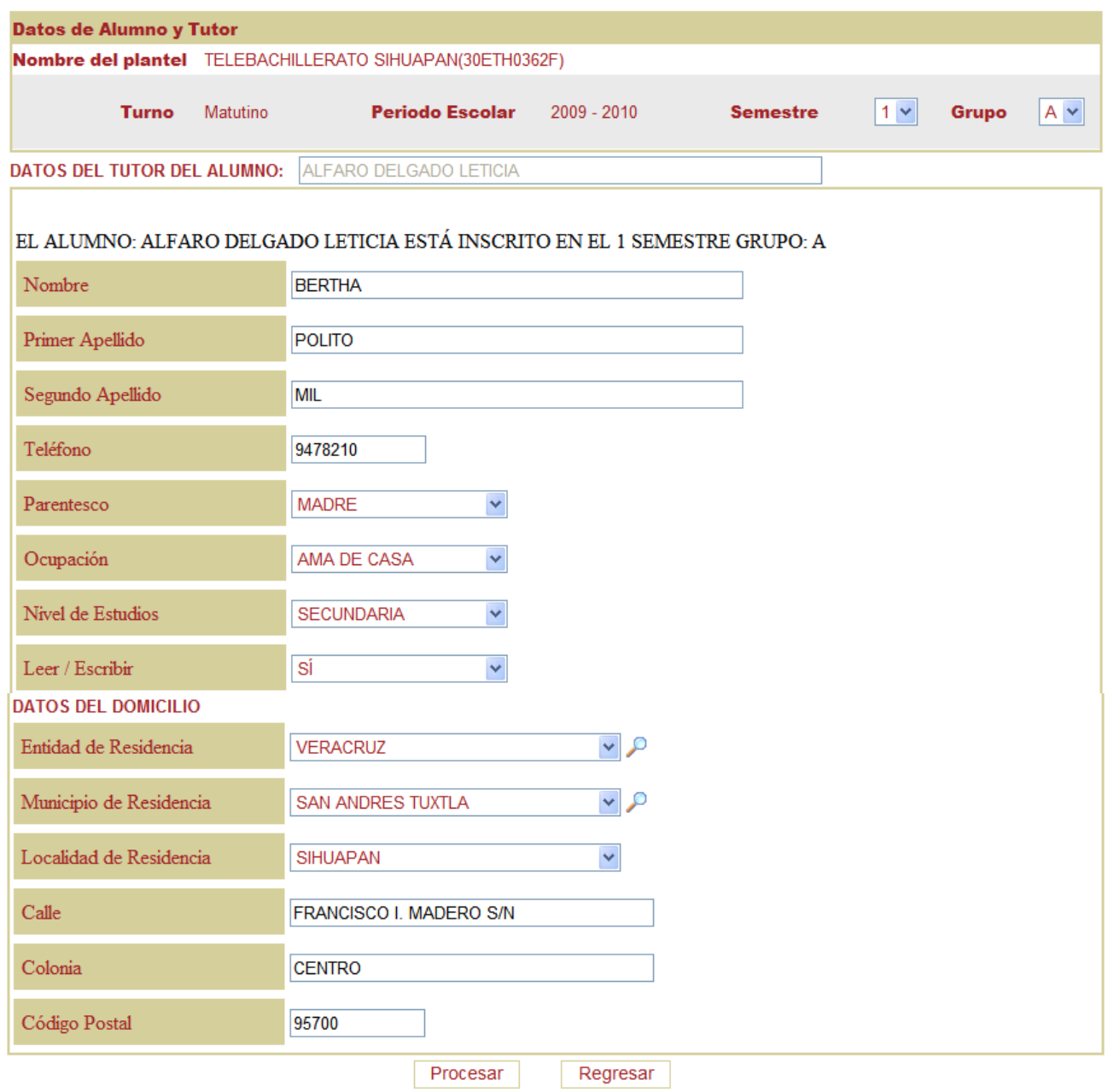

## PASO 8.- REGISTRO DE EVALUACIONES.

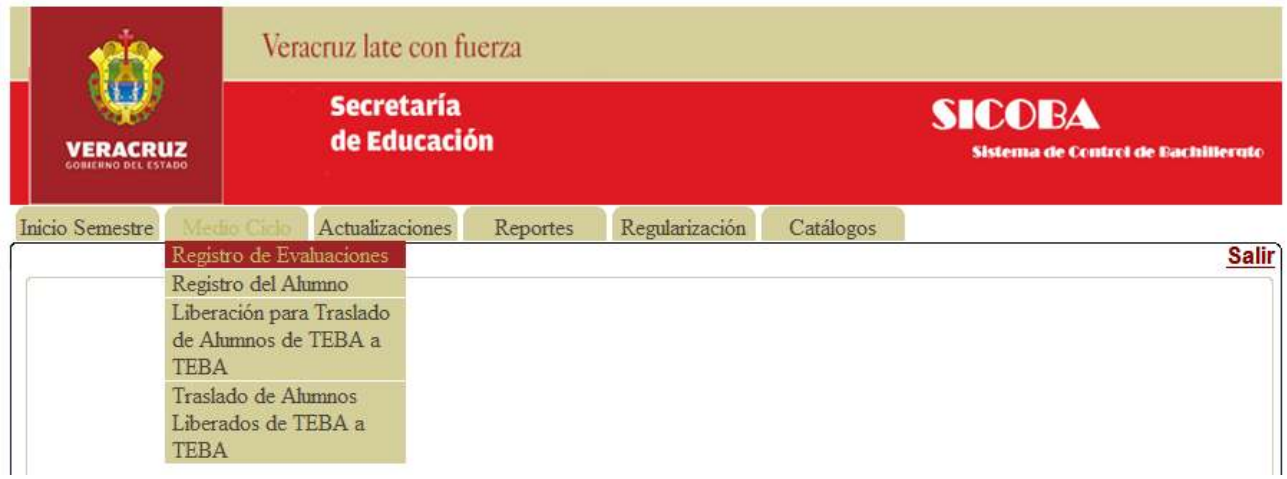

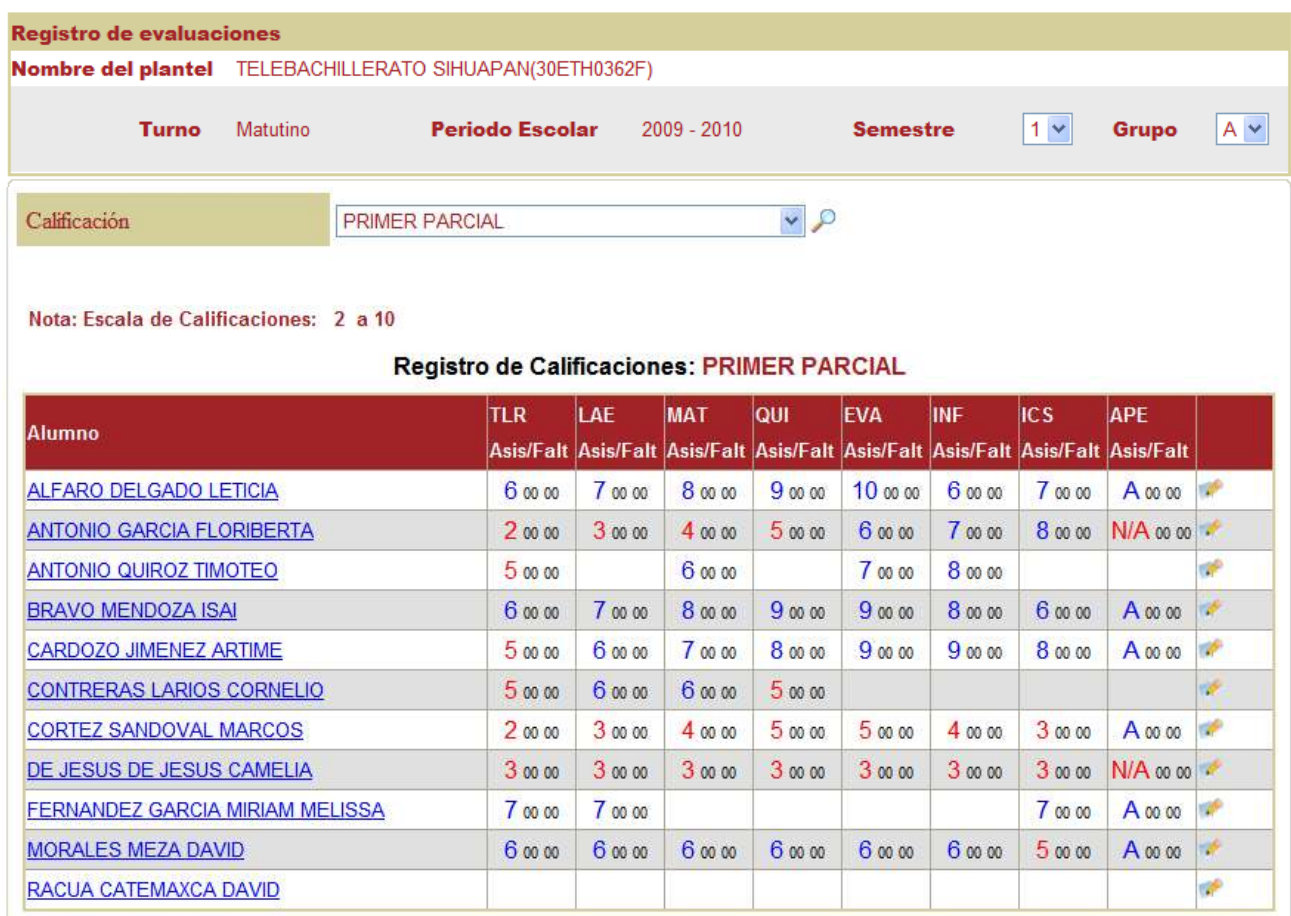

PASO 9.- REGISTRO DEL ALUMNO (CAMBIAR LA CONDUCTA PARA REGISTRARLO EN BOLETA-KARDEX).

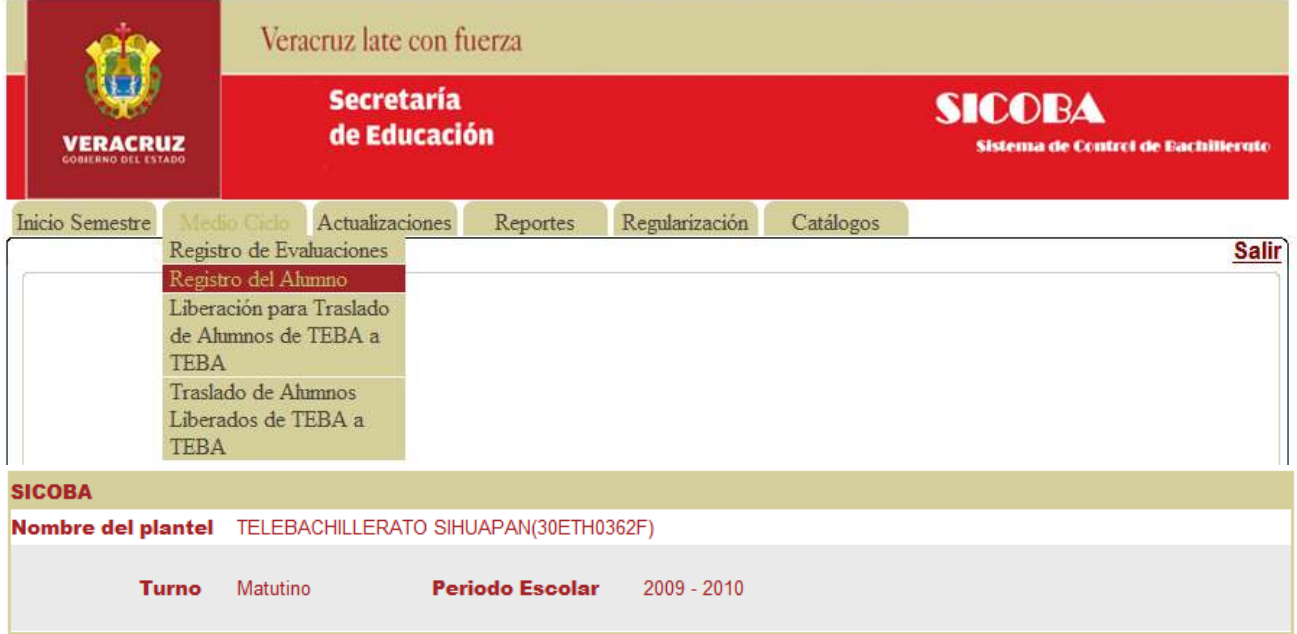

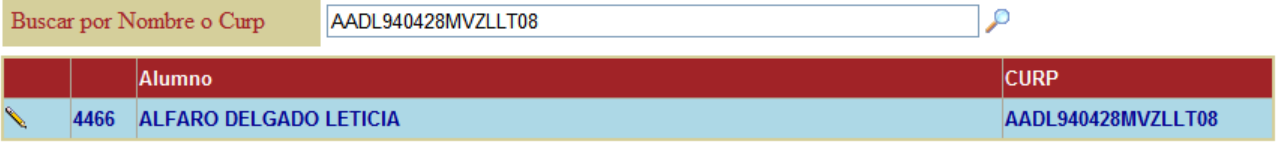

REGISTRO DE CALIFICACIONES DE ALFARO DELGADO LETICIA 1 SEMESTRE: -- CONDUCTA: Regular V

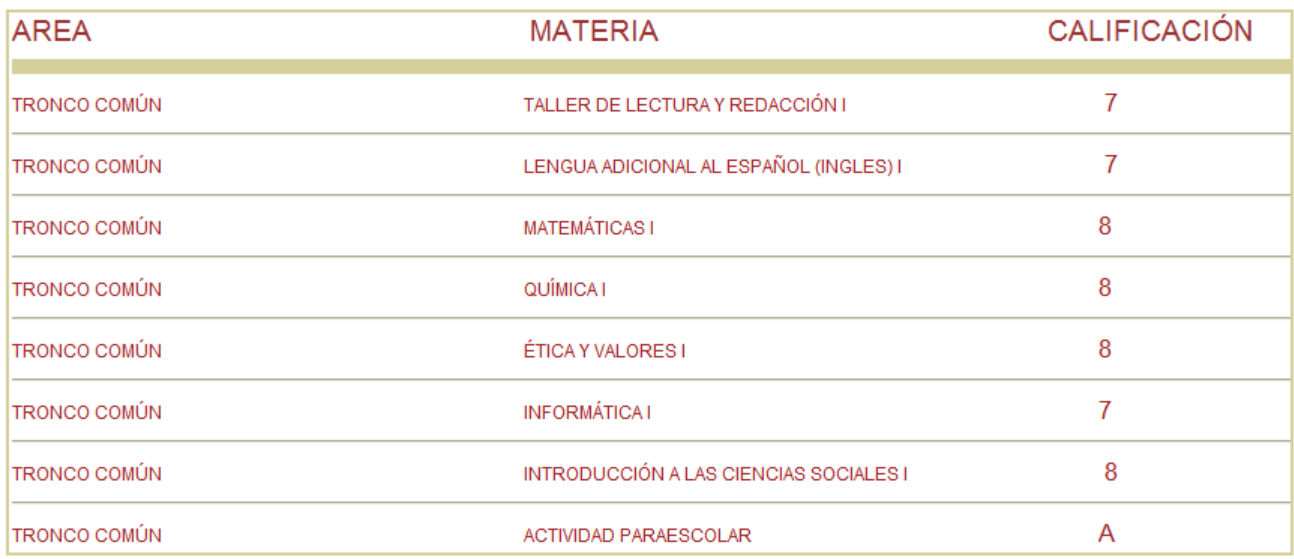

## PASO 10.- BOLETAS DE CALIFICACIONES.

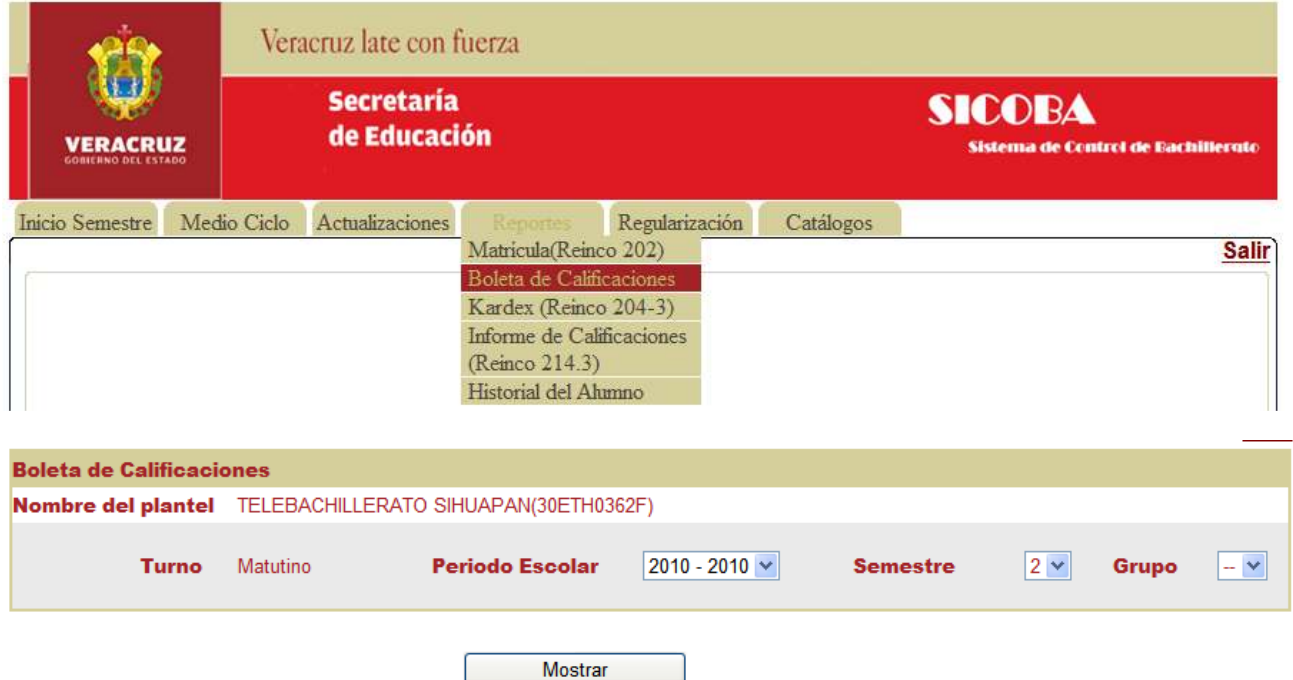

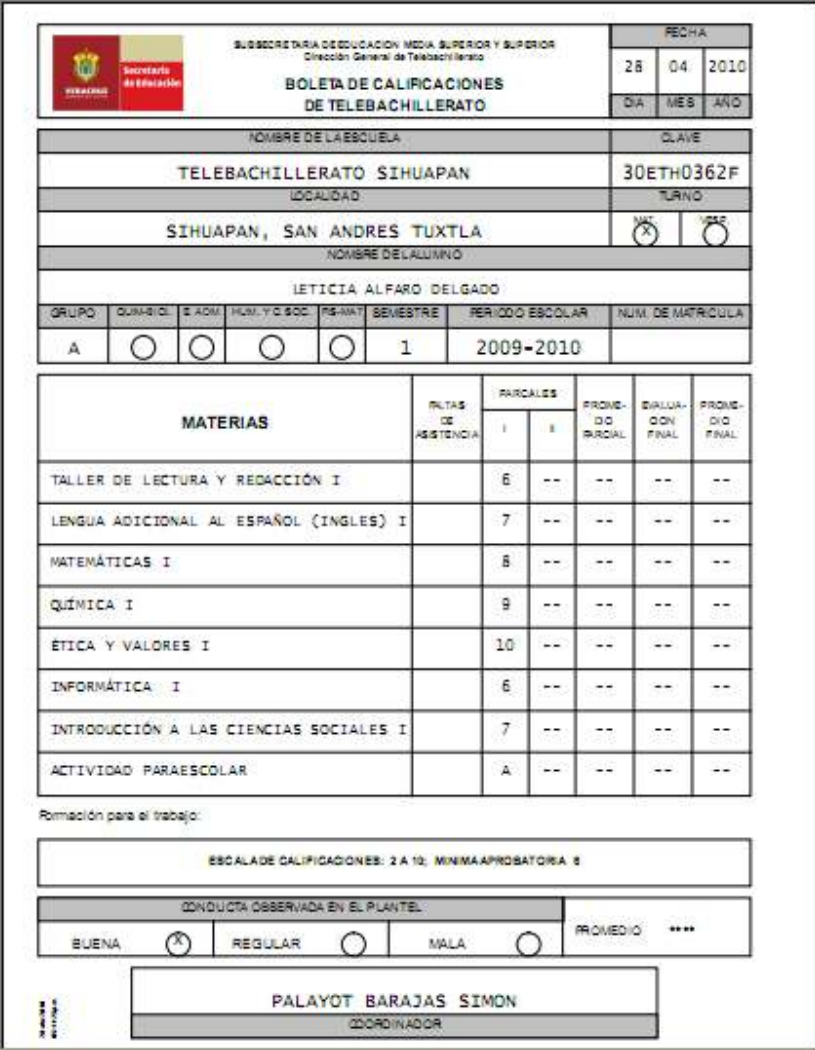

### PASO 11.- KARDEX

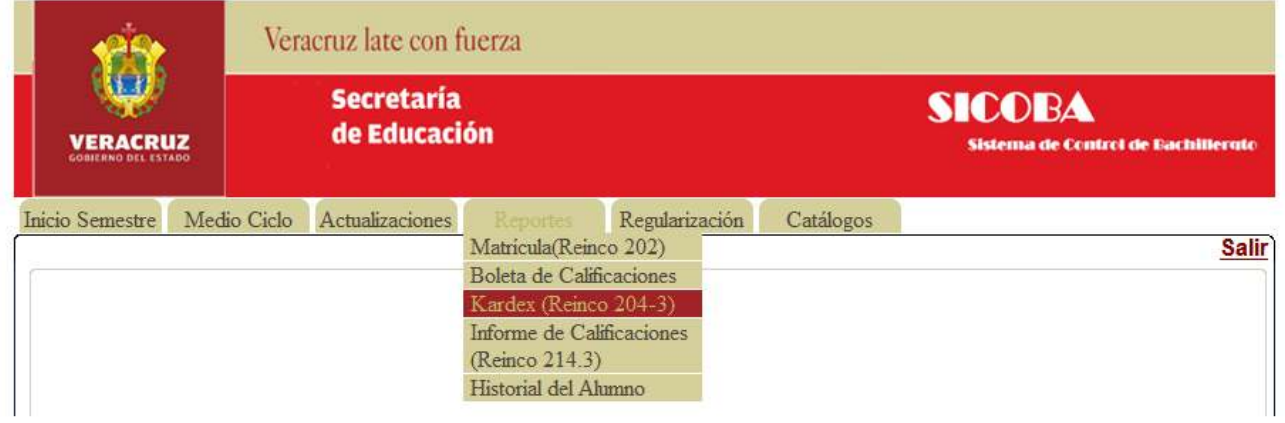

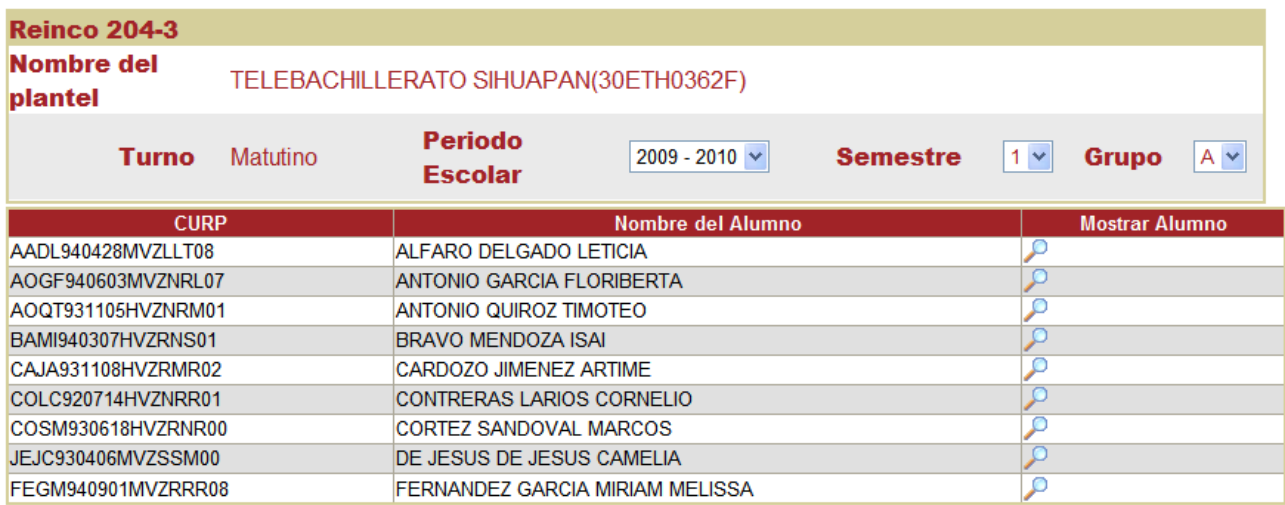

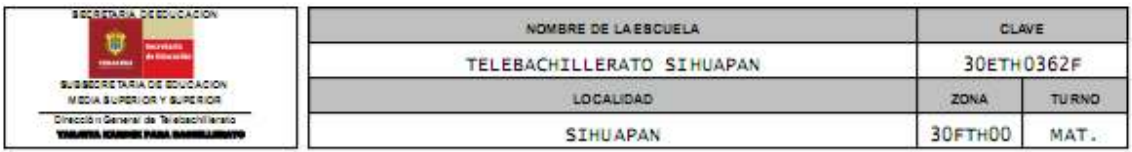

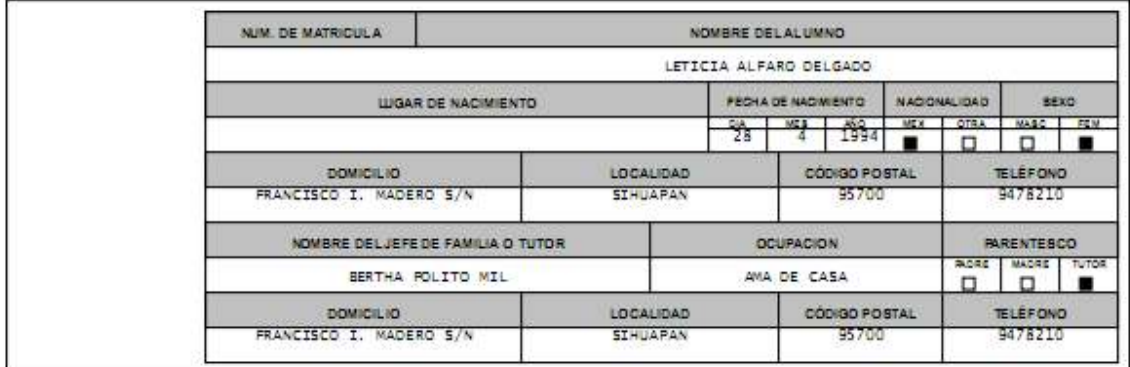

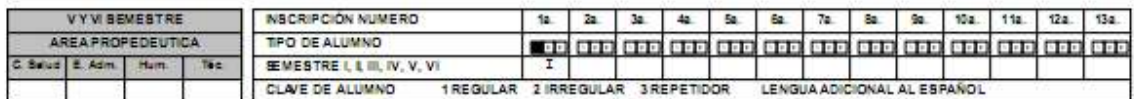

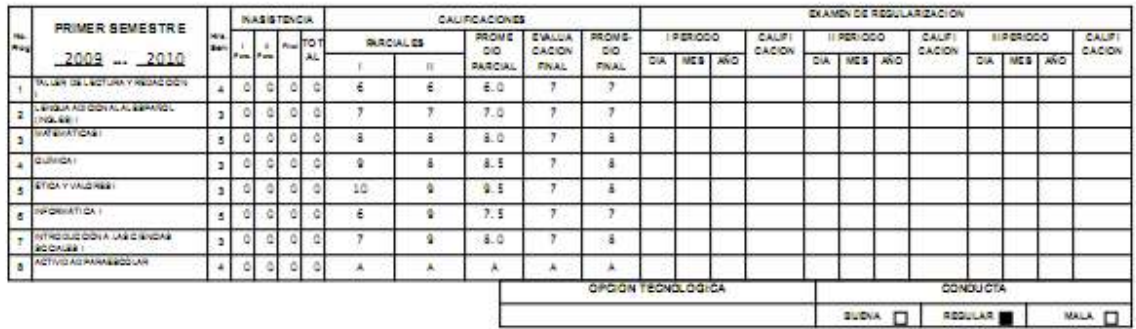

#### PASO 12.- LIBERACION PARA TRASLADO DE ALUMNOS DE TEBA A TEBA.

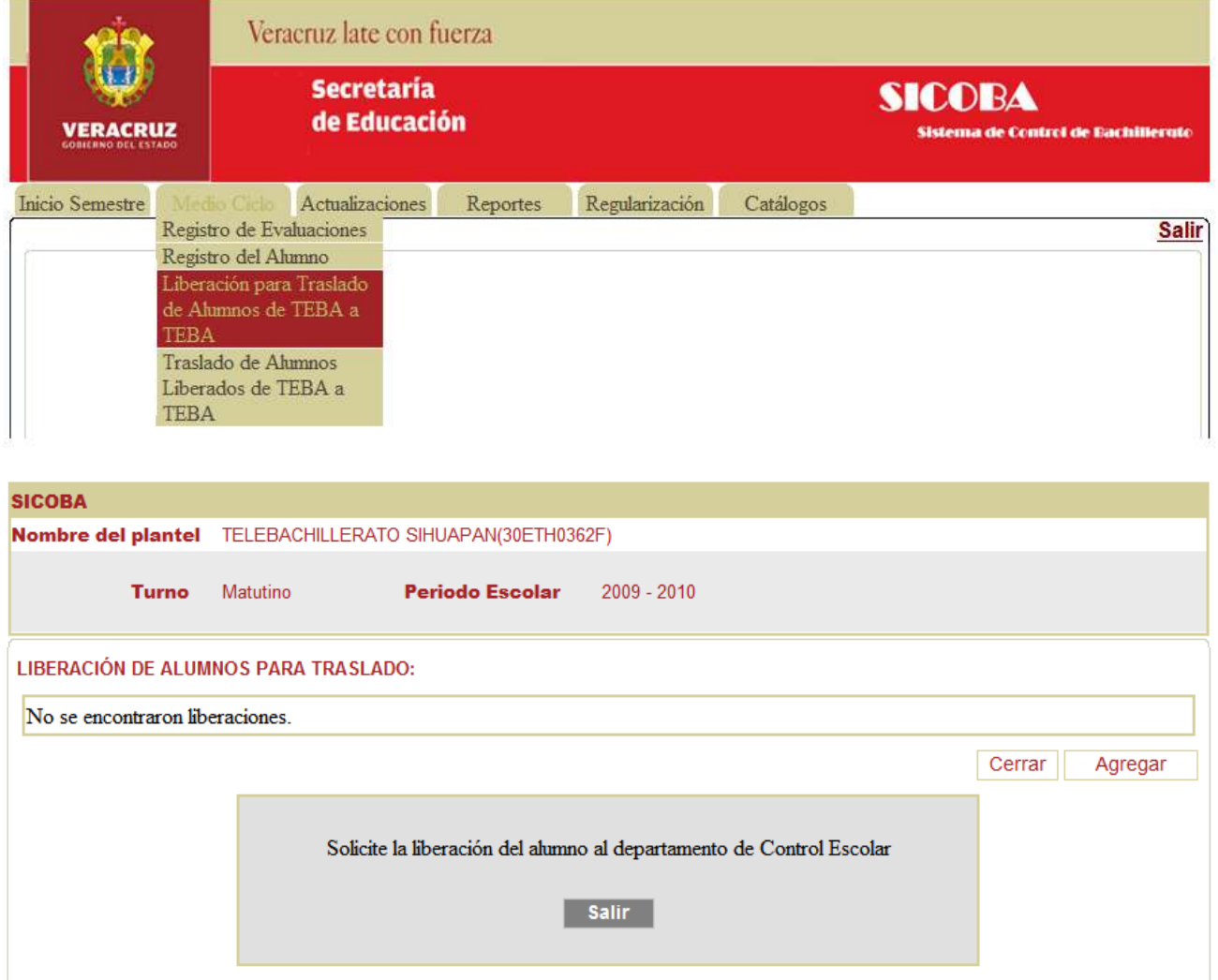

 DESPUES DEL PRIMER PARCIAL SE SOLICITA A CONTROL ESCOLAR LA AUTORIZACION. Y CUANDO LO AUTORIZAN APARECE ESTA PAGINA EN DONDE PUEDES CANCELAR.

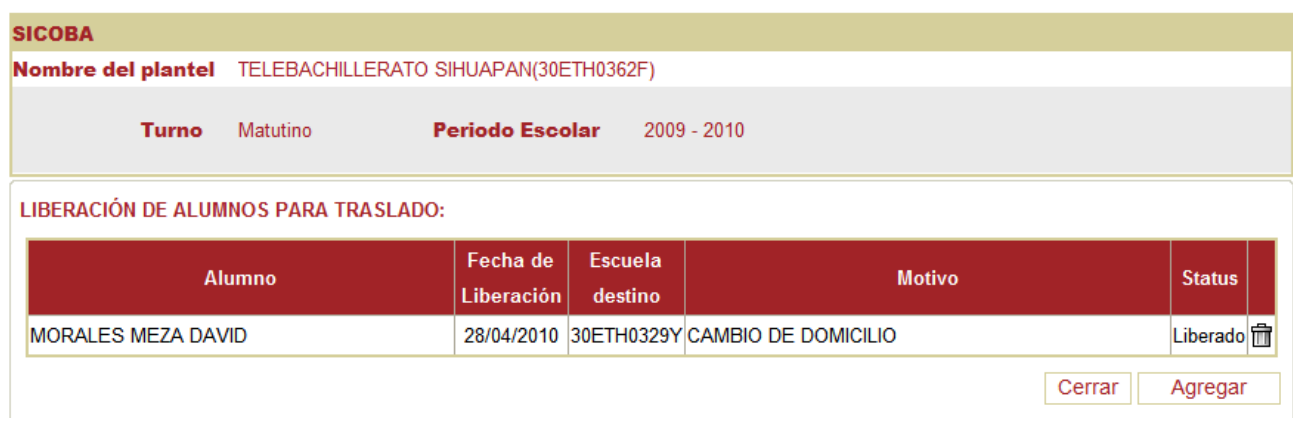

PASO 13.- TRASLADOS DE ALUMNOS LIBERADOS DE TEBA A TEBA. (ES LA ESCUELA QUE RECIBE AL ALUMNO QUE SE TRASLADA)

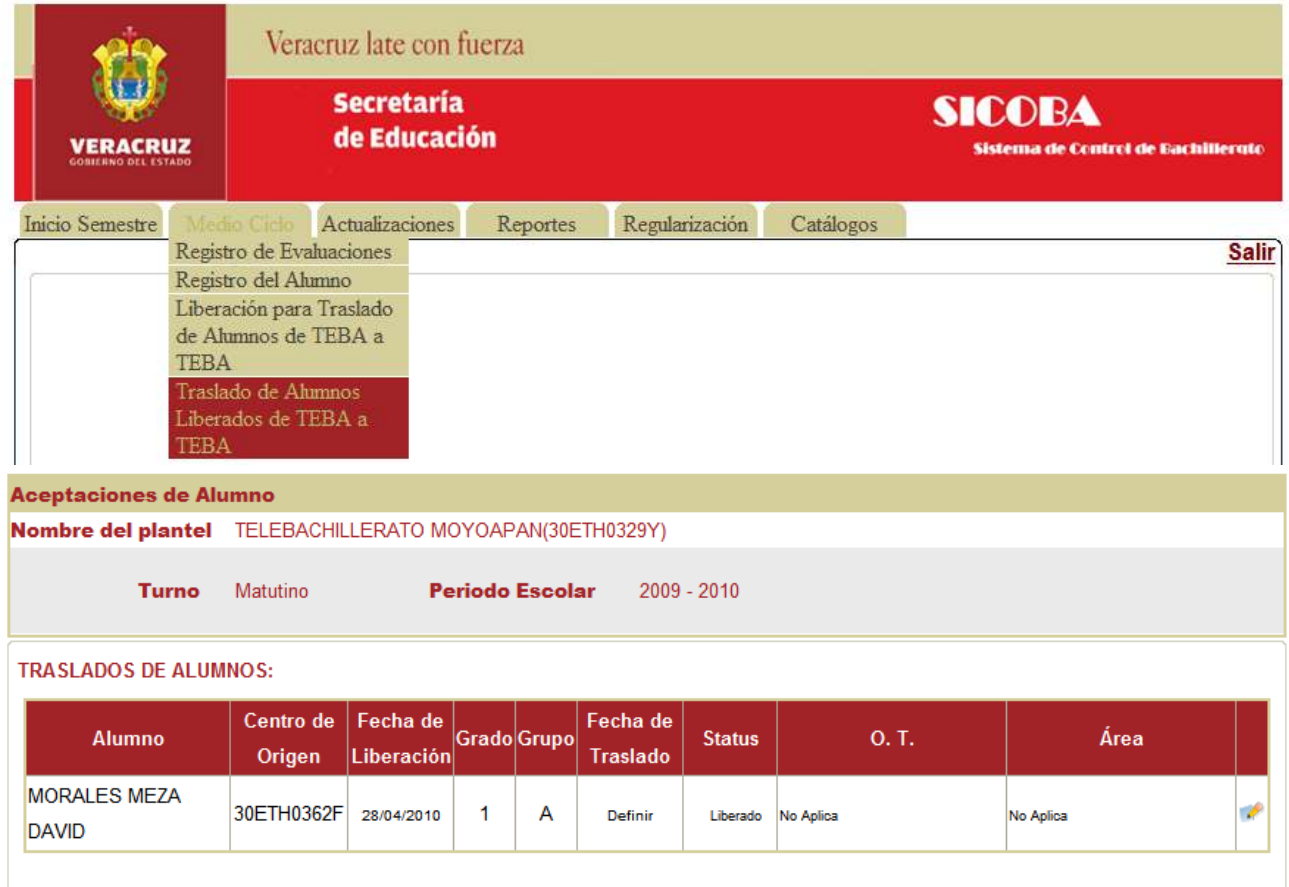

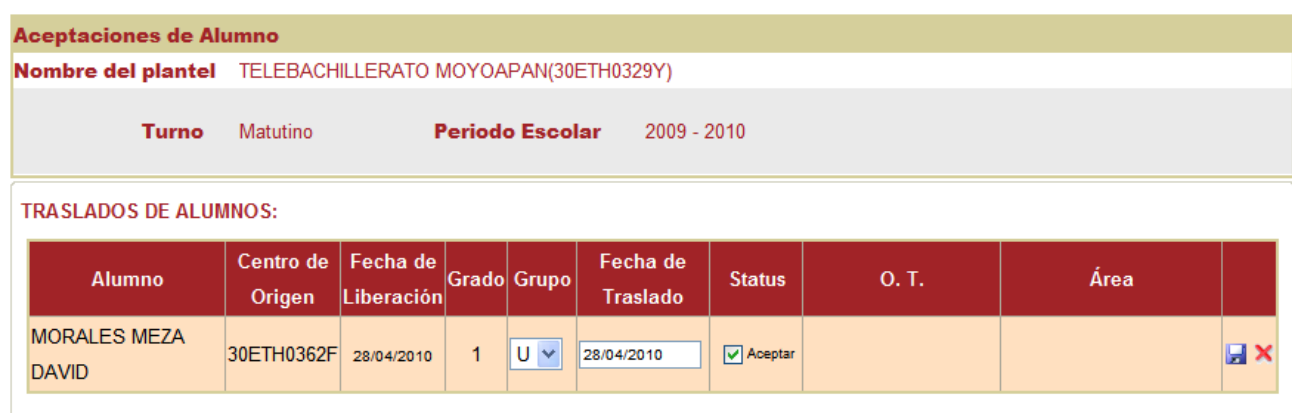

#### PASO 14.- BAJA DE UN ALUMNO.

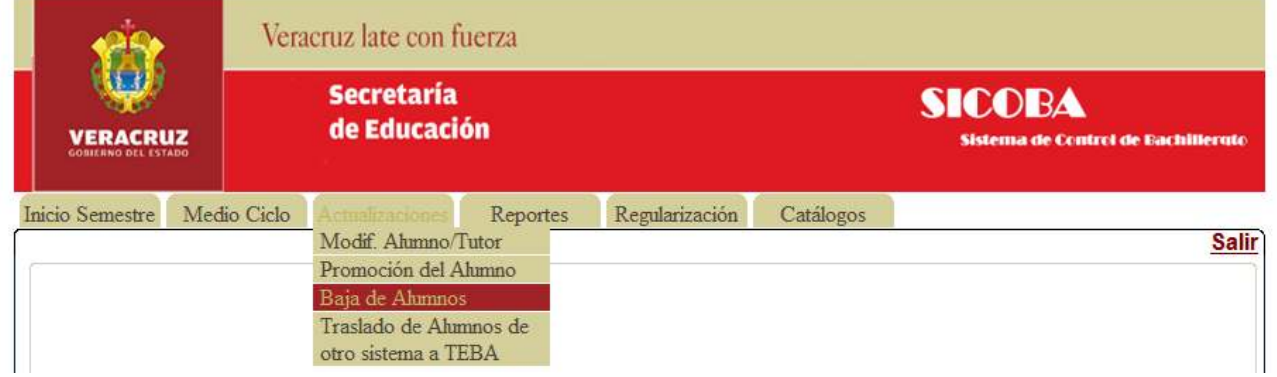

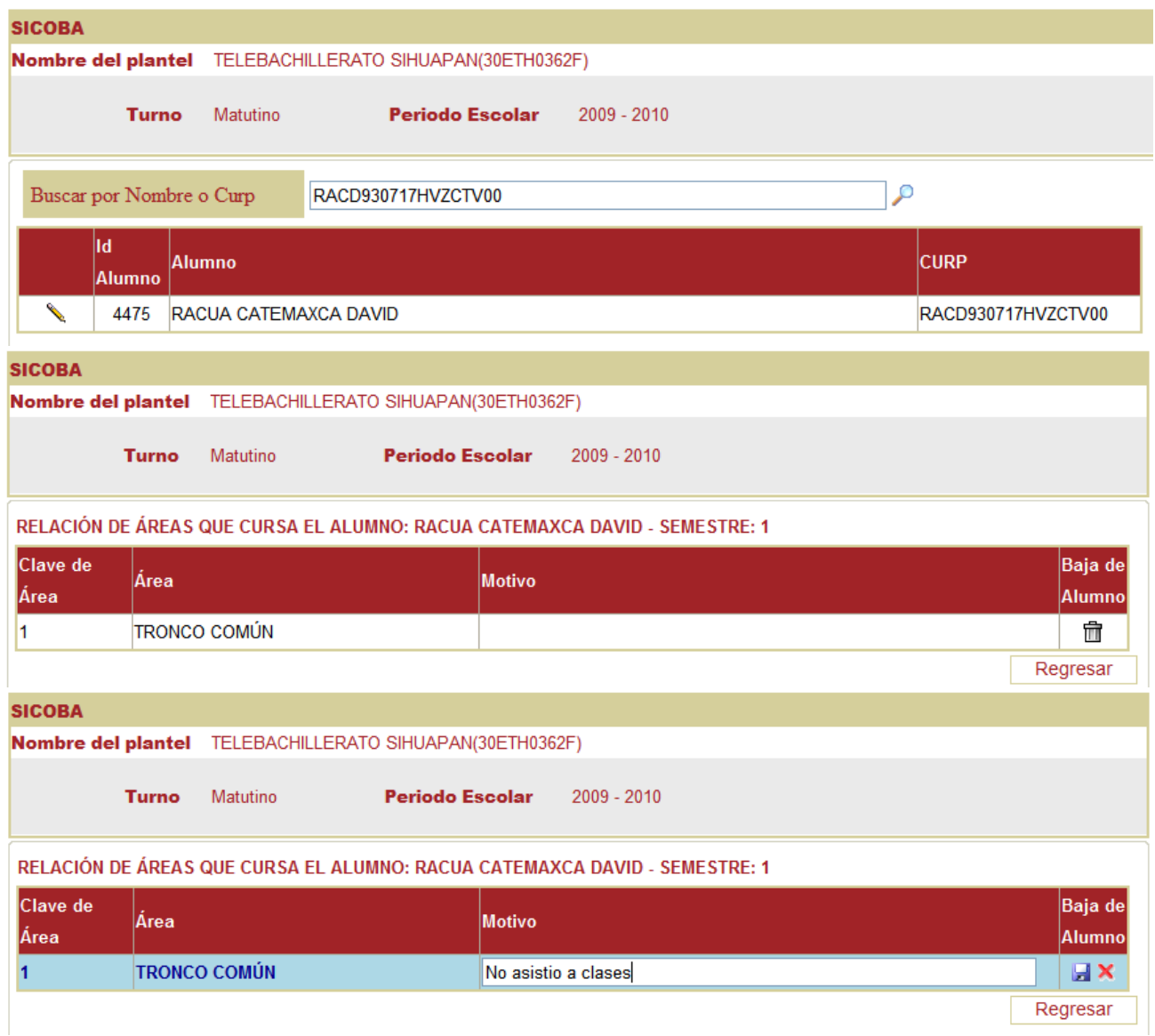

# PASO 15.- REINCO DE CALIFICACIONES. (DESPUES DE LA CAPTURA DE LOS 3 PERIODOS)

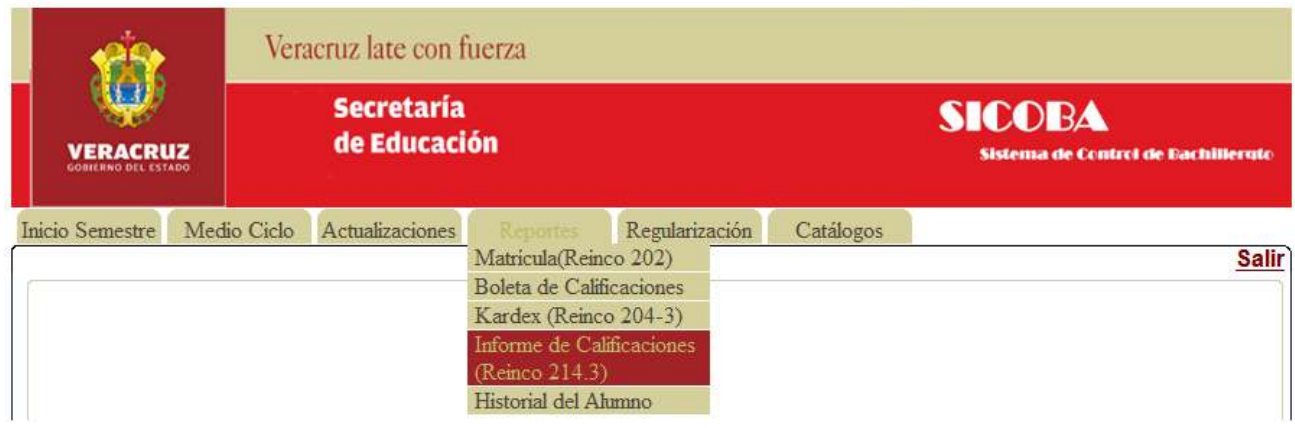

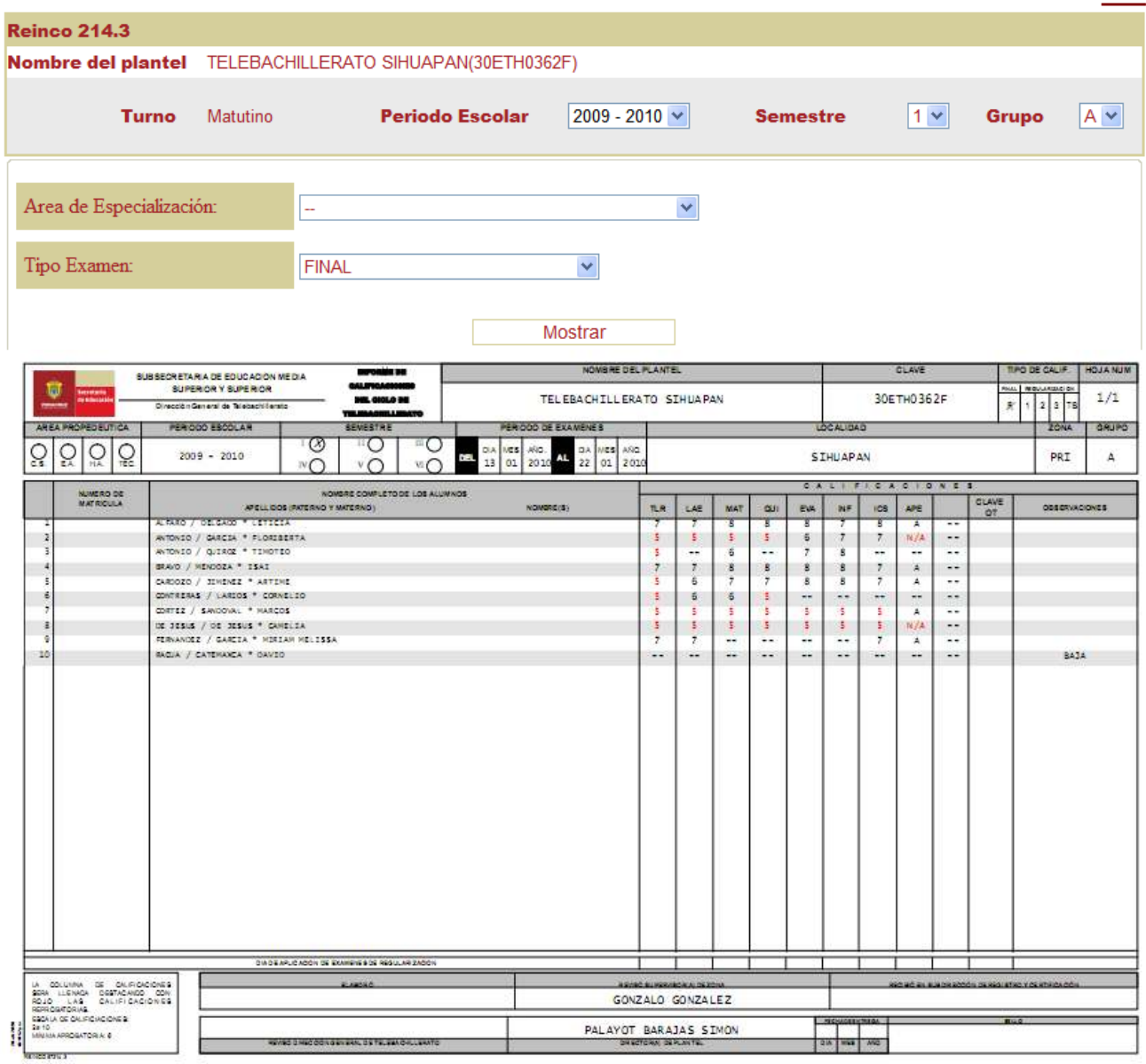

## PASO 16.- PROMOCION DEL ALUMNO. (ANTES DE HACERLA CREAR EL GRUPO DE SEMETRE SIGUIENTE)

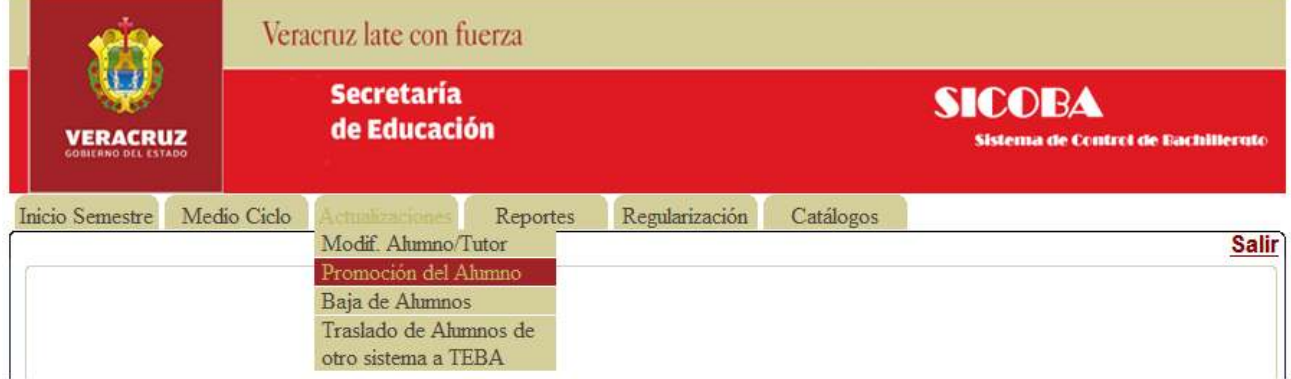

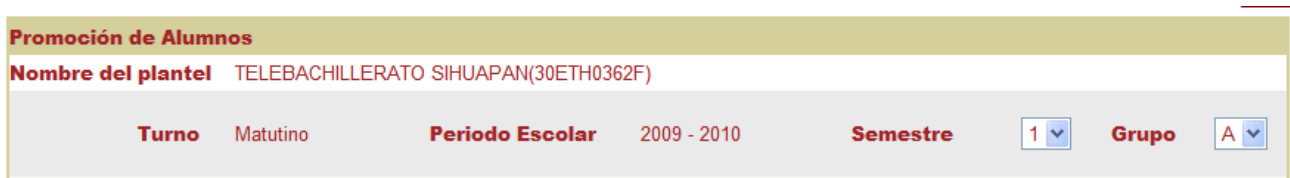

#### PROMOCIÓN DE ALUMNOS - Verifique que se hayan creado los grupos del ciclo siguiente.

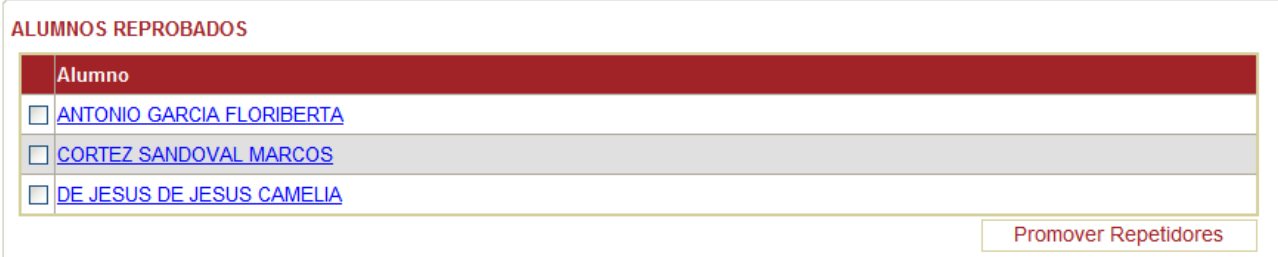

#### ALUMNOS C/DERECHO A REGULARIZACIÓN Y PROMOCIÓN

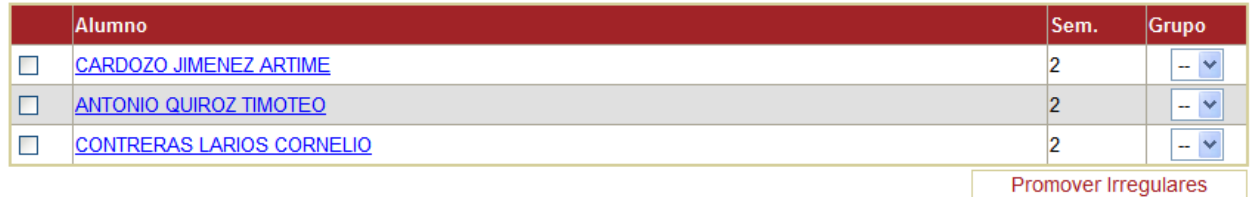

#### ALUMNOS C/DERECHO A PROMOCIÓN

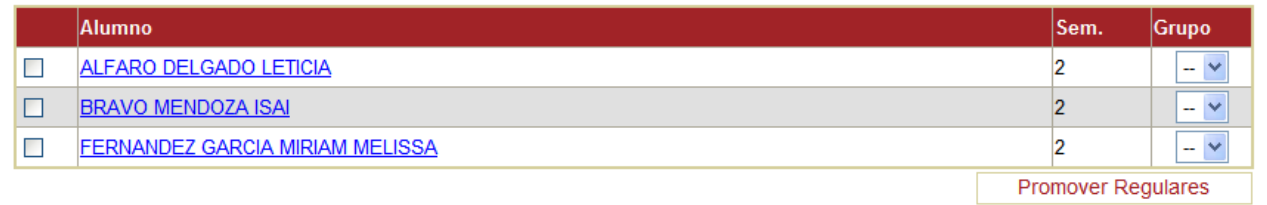

#### PASO 17.- REINSCRIPCION

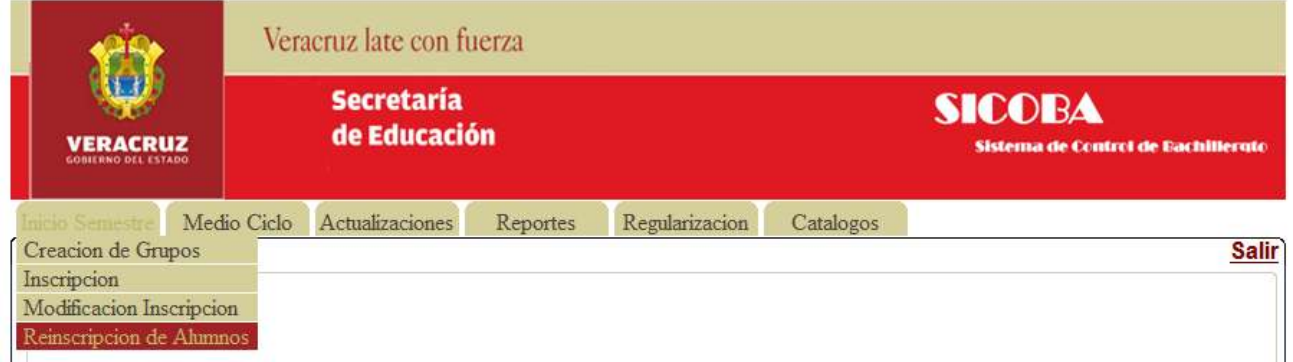

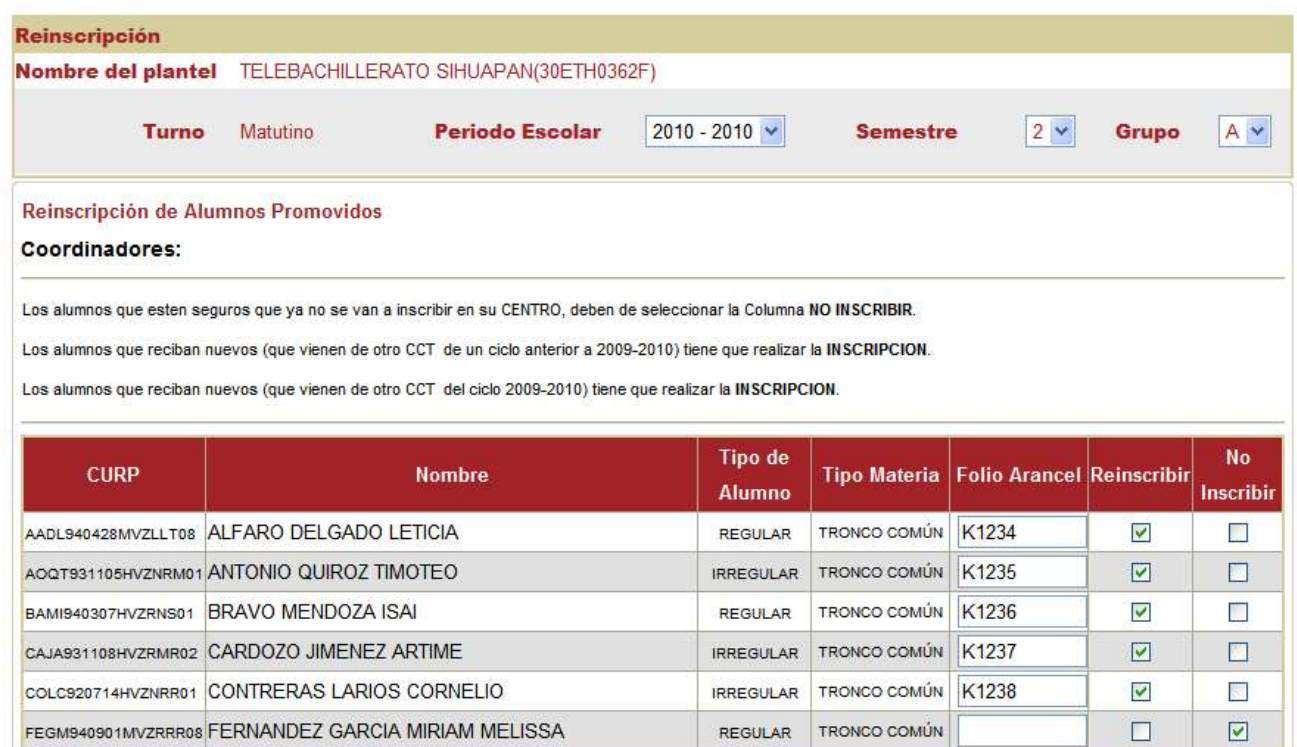

Procesar Reinscripción

#### PASO 18.- ALTA DE EXAMENES

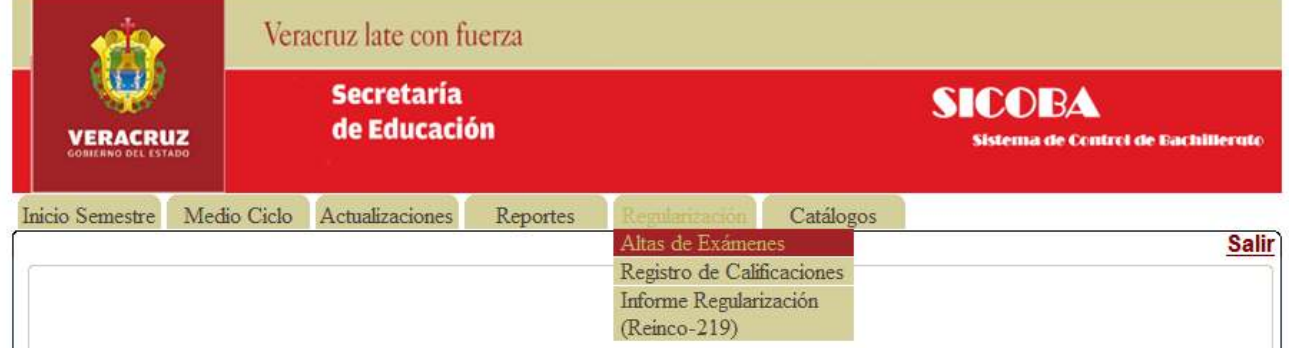

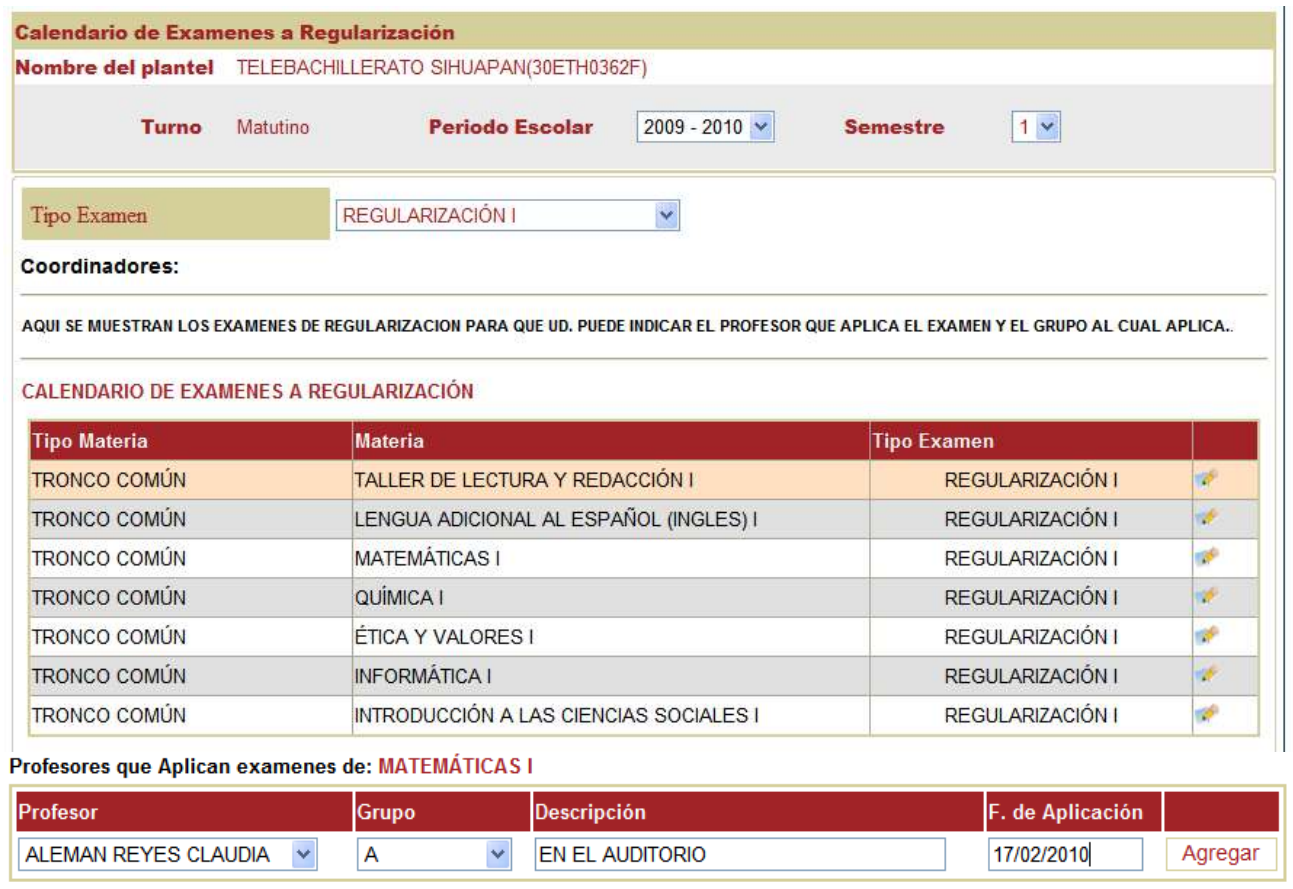

## PASO 19.- REGISTRO DE CALIFICACIONES.

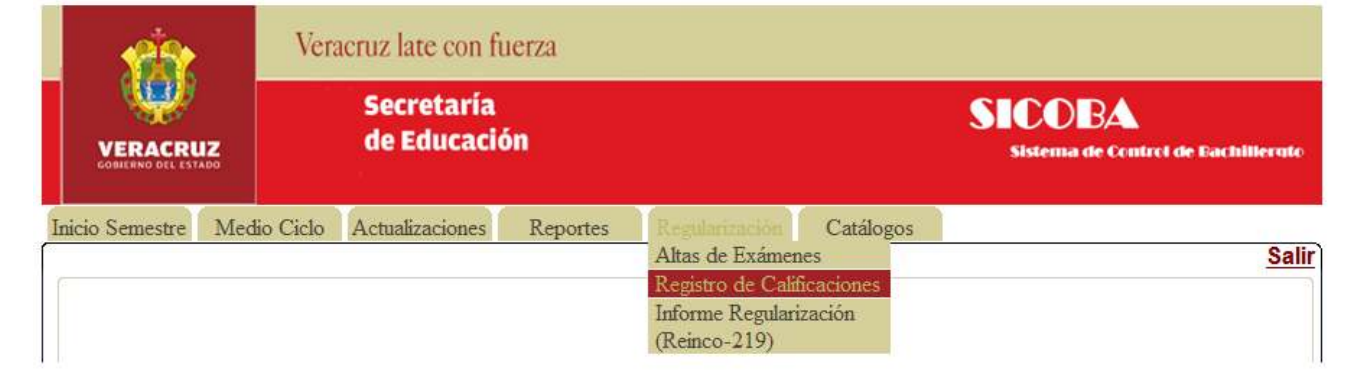

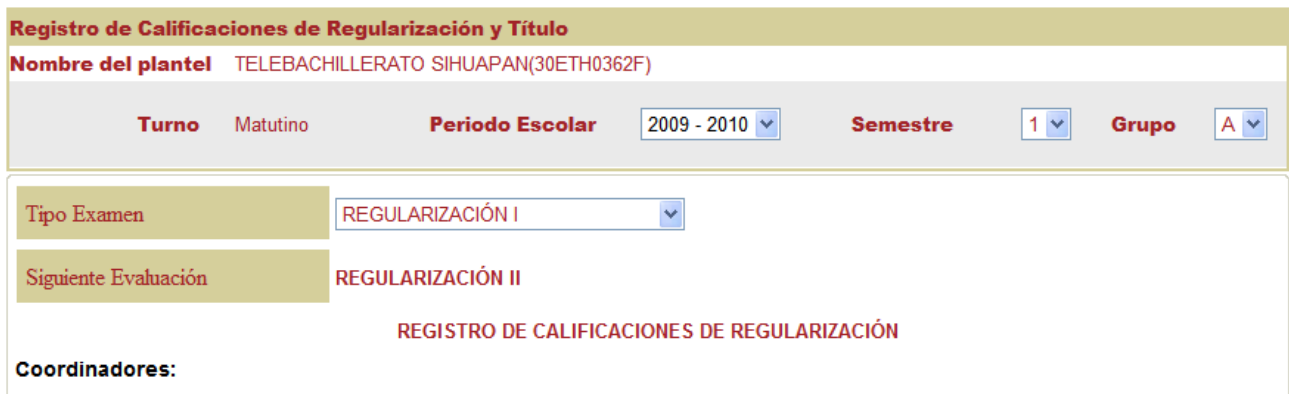

Si el alumno NO PAGA el Examen se debe de indicar 0 (para la materia de APE indicar --).

Si el alumno PAGA el examen pero NO LO PRESENTA se debe de indicar la calificacion minima que es de 1 (para la Materia APE indicar N/A), asi como el Folio del Arancel.

Si el alumno PRESENTA el examen se debe de registrar su calificacion en la escala de 1 a 10 (para la Materia APE indicar A ó N/A), asi como el Folio del Arancel.

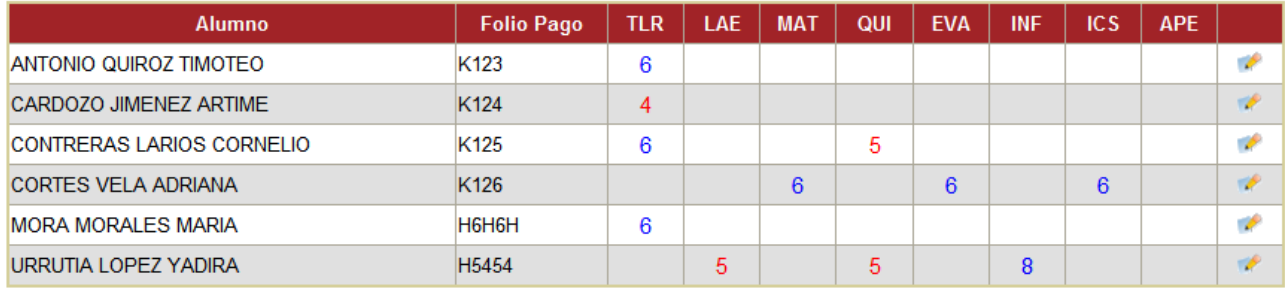

#### PASO 20.- INFORME REGULARIZACION (REINCO 219)

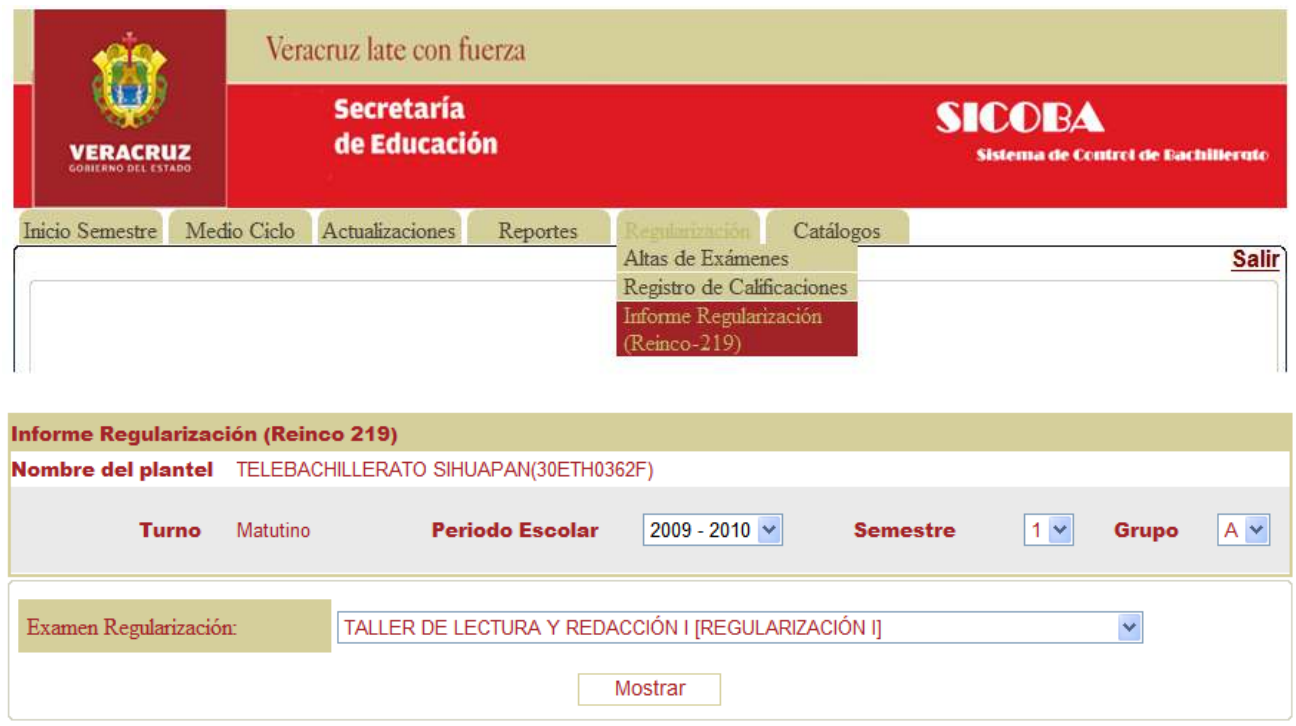

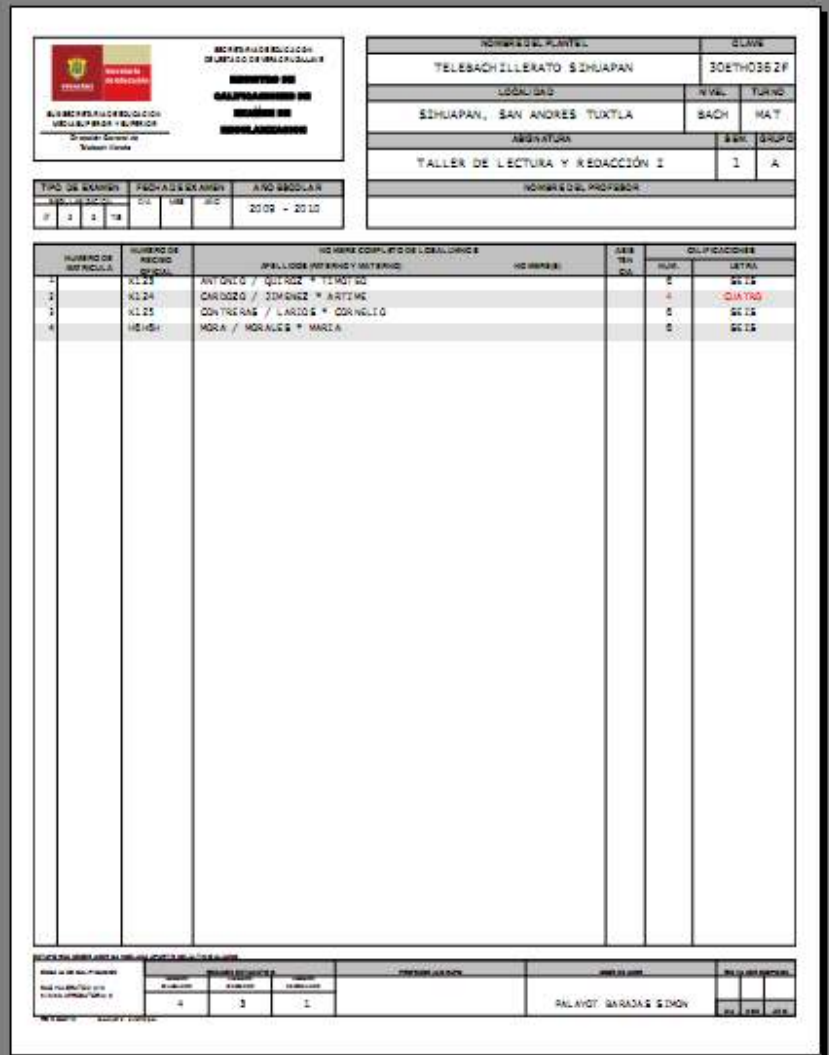